# CAS FORMULATIONS in STNext

### **Quick Start Guide**

CASFORMULATIONS<sup>™</sup> in STNext<sup>®</sup> is a new database from CAS. This database includes bibliographic, substance, and brand new formulation content. It is searchable with STNext power and control, and offers unparalleled content coverage.

CAS FORMULATIONS introduces many new search and display fields to STN®:

- Fields specific to Groups
- Fields specific to Components
- Fields specific to Targets
- CHEM display essential formulation chemistry information, organized into Groups and Components
- PRODUCT display detailed Product and Target information and Process notes
- Indented formats for these specialty displays are also available; ICHEM and IPRODUCT
- Consult the Database Summary Sheet and in-product HELP messages for further information, especially HELP SFIELDS, HELP DFIELDS and HELP FORMAT

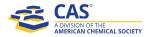

**Project Examples** 

## Find IP citing Calcium Carbonate as an active ingredient, not as a filler or other role.

- Using the (L) operator, search for the Registry Number linked with the desired function ("Active") in the formulation (Don't know the Registry Number? Check CAS REGISTRY<sup>SM</sup>).
- 2. Specify that the formulation description was taken from one or more of the Claims

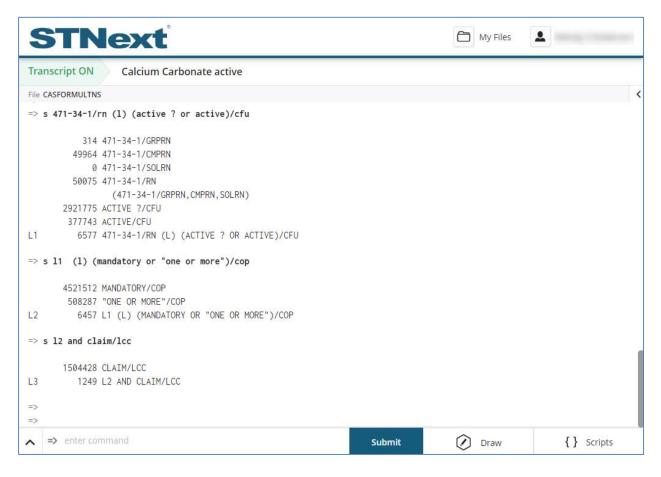

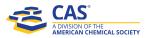

3. Review formulation chemistry in the CHEM format.

Note that hit highlighting is available (turn on Highlighting in STNext settings)

```
STNext
                                                                          My Files
                                                                                      .
Transcript ON
               Calcium Carbonate active
File CASFORMULTNS
=> d 1 chem
L3 ANSWER 1 OF 1249 CASFORMULTNS COPYRIGHT 2019 ACS on STN
AN 2019:296438 CASFORMULTNS
LCC Claim
LCD claim 1
GROUP G1
GDS Additional ingredients
CMPS C1
GOP Mandatory
COMPONENT C1
RN 11098-84-3
CNM ammonium molybdate
CCN Ammonium molybdenum oxide (9CI, ACI)
CFU active agent
COP Mandatory
GROUP G6
GDS Additional ingredients
CMPS C6
GOP Mandatory
COMPONENT C6
RN 471-34-1
CNM calcium carbonate
CCN Carbonic acid calcium salt (1:1) (8CI, 9CI, ACI)
CFU active agent
COP Mandatory
GROUP G7
GDS Additional ingredients
CMPS C7
GOP Mandatory
COMPONENT C7
RN 9005-25-8
CNM starch
CCN Starch (8CI, 9CI, ACI)
CFU active agent
COP Mandatory
GROUP G8
▲ => enter command
                                                                         Draw
                                                                                           { } Scripts
                                                            Submit
```

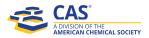

Locating patented herbicidal compositions against a particular target (Palmer Amaranth)

- 1. Search for Target organism by name(s) in the Target field
- 2. Restrict the result set to patents only
- 3. Use the SELECT command to determine the number of separate formulations that are in your results set.
- 4. Use the SELECT command and the CPAN (CA Accession Number) field to see how many unique patents are in the results set.

| STNext                                                         |        | My Files | <b>L</b>    |
|----------------------------------------------------------------|--------|----------|-------------|
| Transcript ON Palmer Amaranth                                  |        |          |             |
| File CASFORMULTNS                                              |        |          |             |
| <pre>=&gt; s (amaranthus palmeri or palmer amaranth)/tgt</pre> |        |          |             |
| 4460 AMARANTHUS/TGT                                            |        |          |             |
| 79 PALMERI/TGT                                                 |        |          |             |
| 79 AMARANTHUS PALMERI/TGT                                      |        |          |             |
| ((AMARANTHUS(W)PALMERI)/TGT)                                   |        |          |             |
| 40 PALMER/TGT                                                  |        |          |             |
| 471 AMARANTH/TGT                                               |        |          |             |
| 40 PALMER AMARANTH/TGT                                         |        |          |             |
| ((PALMER(W)AMARANTH)/TGT)                                      |        |          |             |
| L1 119 (AMARANTHUS PALMERI OR PALMER AMARANTH)/TGT             |        |          |             |
| => s l1 and p/dt                                               |        |          |             |
| 4098031 P/DT                                                   |        |          |             |
| L2 101 L1 AND P/DT                                             |        |          |             |
| => select an l2 1-                                             |        |          |             |
| E1 THROUGH E101 ASSIGNED                                       |        |          |             |
| => select cpan 12 1-                                           |        |          |             |
| E102 THROUGH E119 ASSIGNED                                     |        |          |             |
| ▲ => enter command                                             | Submit | Draw     | { } Scripts |

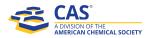

5. Display the patent numbers for the 17 patent records. Each answer will display the CAPIus Accession Number for easy identification of the bibliographic record in CAPIus.

| Transcript ON Palmer Amaranth |           |                   |  |  |
|-------------------------------|-----------|-------------------|--|--|
| File CASFO                    | RMULTNS   |                   |  |  |
| => d sel                      | ect e102- | e119              |  |  |
| E102                          | 29        | 2019:1098484/CPAN |  |  |
| E103                          | 25        | 2018:1212923/CPAN |  |  |
| E104                          | 9         | 2019:372852/CPAN  |  |  |
| E105                          | 8         | 2019:201824/CPAN  |  |  |
| E106                          | 7         | 2018:1215034/CPAN |  |  |
| E107                          | 5         | 2017:1557956/CPAN |  |  |
| E108                          | 4         | 2017:80903/CPAN   |  |  |
| E109                          | 2         | 2015:1207826/CPAN |  |  |
| E110                          | 2         | 2018:1845897/CPAN |  |  |
| E111                          | 2         | 2018:269259/CPAN  |  |  |
| E112                          | 1         | 2011:876749/CPAN  |  |  |
| E113                          | 1         | 2013:1384231/CPAN |  |  |
| E114                          | 1         | 2013:604264/CPAN  |  |  |
| E115                          | 1         | 2014:354197/CPAN  |  |  |
| E116                          | 1         | 2014:788917/CPAN  |  |  |
| E117                          | 1         | 2018:158497/CPAN  |  |  |
| E118                          | 1         | 2019:171259/CPAN  |  |  |
| E119                          | 1         | 2019:372904/CPAN  |  |  |

6. Identify all formulations that CAS has indexed from these 17 patent records

| STN                   | ext                                                                                                    | My Files Wendy S Dickers |      |             |
|-----------------------|----------------------------------------------------------------------------------------------------|--------------------------|------|-------------|
| Transcript ON         | Palmer Amaranth                                                                                                    |                          |      |             |
| File CASFORMULTNS     |                                                                                                    |                          |      |             |
| => s e102-e119        |                                                                                                    |                          |      |             |
| М<br>9<br>8<br>8<br>8 | "2019:1098484"/CPAN OR "2018:1212923"/CPAN OR "2019:372852"/CPA<br>IOR "2019:201824"/CPAN OR "2018:1215034"/CPAN OR "2017:1557956"<br>CPAN OR "2017:80903"/CPAN OR "2015:1207826"/CPAN OR "2018:18458<br>7"/CPAN OR "2018:269259"/CPAN OR "2011:876749"/CPAN OR "2013:13<br>4231"/CPAN OR "2013:604264"/CPAN OR "2014:354197"/CPAN OR "2014<br>788917"/CPAN OR "2018:158497"/CPAN OR "2019:171259"/CPAN OR<br>2019:372904"/CPAN) |                          |      |             |
| =>                    | mand                                                                                                    | Submit                   | Draw | { } Scripts |

7. Identify all of the companies involved in Palmer Amaranth research

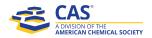

| ST                | N        | $\mathbf{e}$         | xt     | 0                                          |        | My Files | 1           |
|-------------------|----------|----------------------|--------|--------------------------------------------|--------|----------|-------------|
| Transcrip         | t ON     | Pa                   | mer Ar | naranth                                    |        |          |             |
| File CASFOR       | MULTNS   |                      |        |                                            |        |          |             |
| L3                | ANA      | LYZE <mark>L2</mark> | 1- PA  | : 13 TERMS                                 |        |          |             |
| => d 13 1         | - pa     |                      |        |                                            |        |          |             |
|                   | 507      | LYZE L2              | 1- PA  | : 13 TERMS                                 |        |          |             |
| TERM #            | # OCC    | # DOC                | % DOC  | РА                                         |        |          |             |
| 1                 | 29       | 29                   | 28.71  | WEED OUT LTD.                              |        |          |             |
| 2                 | 26       | 26                   | 25.74  | FMC CORPORATION                            |        |          |             |
| 3                 | 10       | 10                   | 9.90   | BASF SE                                    |        |          |             |
| 4                 | 10       | 10                   | 9.90   | VALENT U.S.A. LLC                          |        |          |             |
| 5                 | 7        | 7                    | 6.93   | FOSHAN BRIGHTMART CROP SCIENCE CO., LTD.   |        |          |             |
| 6                 | 5        | 5                    | 4.95   | BAYER CROPSCIENCE AKTIENGESELLSCHAFT       |        |          |             |
| 7                 | 4        | 4                    | 3.96   | VALENT U.S.A. CORPORATION                  |        |          |             |
| 8<br>9            | 3        | 3                    | 2.97   | MONSANTO TECHNOLOGY LLC                    |        |          |             |
| 9                 | 2        | 2                    | 1.98   | UNIVERSITY OF KENTUCKY RESEARCH FOUNDATION |        |          |             |
| 10                | 1        | 1                    | 0.99   | EL PERTIGUERO, S.A.                        |        |          |             |
| 11                | 1        | 1                    | 0.99   | KUMIAI CHEMICAL INDUSTRY CO., LTD.         |        |          |             |
| 12                | 1        | 1                    | 0.99   | SUMITOMO CHEMICAL COMPANY, LIMITED         |        |          |             |
| 13                | 1        | 1                    | 0.99   | VALENT U.S.A., CORPORATION                 |        |          |             |
| *******           | END      | OF L3                | *****  | ***                                        |        |          |             |
| <b>~ =&gt;</b> er | iter con | nmand                |        |                                            | Submit | Draw     | { } Scripts |

- 8. Next, identify formulations that <u>do not</u> contain glyphosate, 2,4-D, and Dicamba, since Palmer Amaranth has developed resistance to these herbicides. You can supplement your chemical name search with CAS Registry Numbers to ensure that you capture records where brand names, etc. are used for these three herbicides.
- 9. Focus the results on active ingredients using the Component Function field

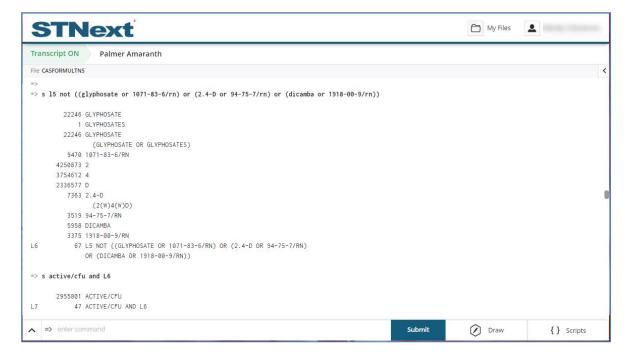

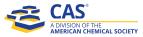

10. Display results using the CHEM format to see the names of the components, and their assigned function in the formulation

| STNext                                                                                                    |        | My Files | 4           |
|----------------------------------------------------------------------------------------------------|--------|----------|-------------|
| Transcript ON Palmer Amaranth 🗙 🗸                                                                                                    |        |          |             |
| File CASFORMULTNS                                                                                                    |        |          | <           |
| L8 ANSWER 2 OF 41 CASFORMULTNS COPYRIGHT 2019 ACS on STN                                                                                                    |        |          |             |
| AN 2019:180733 CASFORMULTNS<br>LCC Example<br>LCD example 2, table 2                                                                                                    |        |          |             |
| GROUP G1<br>GDS Additional ingredients<br>CMPS C1<br>GOP Mandatory                                                                                                    |        |          |             |
| COMPONENT C1<br>RN 77501-63-4<br>CNM cobra herbicide<br>CCN Benzoic acid, 5-[2-chloro-4-(trifluoromethyl)phenoxy]-2-nitro-,<br>2-ethoxy-1-methyl-2-oxoethyl ester (9CI, ACI)<br>CFU active agent; herbicides<br>CNO cobra® is a 24% lactofen formulation available from (and a registered<br>trademark of) valent U.S.A. LLC.<br>COP Mandatory |        |          |             |
| GROUP G2<br>GDS C <sub>16</sub> to C <sub>18</sub> fatty acid methyl esters adjuvant system<br>GFU agrochemical adjuvants<br>CMPS C2; C3; C4; C5<br>GOP Mandatory                                                                                                    |        |          |             |
| COMPONENT C2<br>CNM C <sub>16</sub> to C <sub>18</sub> fatty acid methyl esters mixture<br>CAM 88.3 % (w/w)<br>CFU agrochemical adjuvants<br>COP Mandatory                                                                                                    |        |          |             |
| COMPONENT C3<br>CNM dodecylbenzene sulfonate salt in 2-ethyl hexanol/propylene glycol<br>CAM 6.2 % (w/w)<br>CFU agrochemical adjuvants<br>COP Mandatory                                                                                                    |        |          |             |
| COMPONENT C4<br>RN 61791-12-6<br>CNM Emulpon CO-550<br>CCN Castor oil, ethoxylated<br>CAM 2.9 % (w/w)<br>CFU agrochemical adjuvants<br>CNO Emulpon® CO-550 (available from Akzo Nobel N.V.) was used as the<br>source of the POE(54) castor oil<br>COP Mandatory                                                                               |        |          |             |
| COMPONENT C5<br>CNM POE(30) sorbitan mono tallate<br>CAM 2.6 % (w/w)<br>CFU agrochemical adjuvants<br>COP Mandatory                                                                                                    |        |          |             |
| => enter command                                                                                                    | Submit | Draw     | { } Scripts |

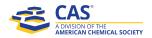

### CAS FORMULATIONS in STNext FAQ

#### Who has access to CAS FORMULATIONS on STNext?

- All transactional customers
- GVP and SSVP customers who have added CAS FORMULATIONS to their contracts
- GVP and SSVP customers who have requested transactional CAS FORMULATIONS access. These customers will be invoiced for CAS FORMULATIONS usage in addition to the charges for their GVP and SSVP contracts.

#### What is the subject coverage of CASFORMULATIONS?

- The major areas of focus are agrochemical, pharmaceuticals and flavors/fragrances, with additional coverage in coatings, consumer goods, food, and materials.

#### Are SDIs available?

- Yes, for weekly, biweekly (default option) and monthly delivery.

#### How often is the database updated?

- The database is currently updated several times a week.

### Other than drug product inserts, are there any records in CAS FORMULATIONS that do not have a counterpart in CAplus<sup>™</sup>?

- No. We check daily to make sure that all CPANs and DNs in CAS FORMULATIONS link to records in CAplus.

#### Are trials available?

- Contact your Customer Success Specialist if you are interested in trial access of CAS Formulations to see how it can help your organization be more efficient.

#### Can I search CAS FORMULATIONS as part of a multi-file search?

- No, not at this time.

#### Is CAS FORMULATIONS part of any clusters?

- No, not at this time. Although there is a FORMULATIONS cluster, CAS FORMULATIONS is so different from the other databases in it that it does not make sense to include it there.

#### Is DUP IDE/DUP REMOVE available?

- No.

#### How do I know which CAplus records were selected for CAS FORMULATIONS indexing?

- The CAplus records that have content in CAS FORMULATIONS can be identified by looking at the OS (Other Sources) field, similar to our postings for MARPAT and CASREACT. Here's an example:
- OS CASFORMULTNS 2000:420972

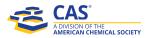

- Note that the CASFORMULTNS link works differently than the OS links for CASREACT and MARPAT. Clicking the CASREACT or MARPAT link in the OS field displays the CASREACT or MARPAT record of interest. Clicking the CAS FORMULTNS link tells you how many formulations were indexed from the CAplus record, at least one but possibly as many as thousands.

#### How do I know if a Registry substance has ever been indexed in CAS FORMULATIONS?

- Look at the LC (Locator Code) field. Here's an example:
  - LC STN Files: CA, CAPLUS, CASFORMULTNS, CASREACT, CHEMCATS, CHEMLIST, IFIALL, REAXYSFILE\*, TOXCENTER, USPAT2, USPATFULL, USPATOLD (\*File contains numerically searchable property data) Other Sources: EINECS\*\*

(\*\*Enter CHEMLIST File for up-to-date regulatory information)

### The information about the journals from which a formulation was indexed is limited to the source publication title. What if I need to know more?

- We supply the name of the journal in CASFORMULATIONS as a quality filter.
- To learn more about the journal article that supplied the formulations, copy the CPAN for the CAS FORMULATIONS record of interest, enter file CAplus, and search the CPAN (or the DN). Display in a format that includes bibliographic information, such as BIB.

### The PI table in CAS FORMULATIONS is limited, and I need more information about the patent family. What do I do?

- Similar to the above.

#### What fields can I use in CAS FORMULATIONS for relevance checking?

- Both the Title and the Formulation Description fields can be displayed as a relevance check.

#### Is D SCAN available in CAS FORMULATIONS?

- No.

### With a new database, there is bound to be some feedback including enhancement suggestions. How should I handle that?

- Send them to the CAS Help Desk at help@cas.org

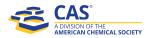